# ESSE3 - Release Notes 16.03.00

### **Sommario**

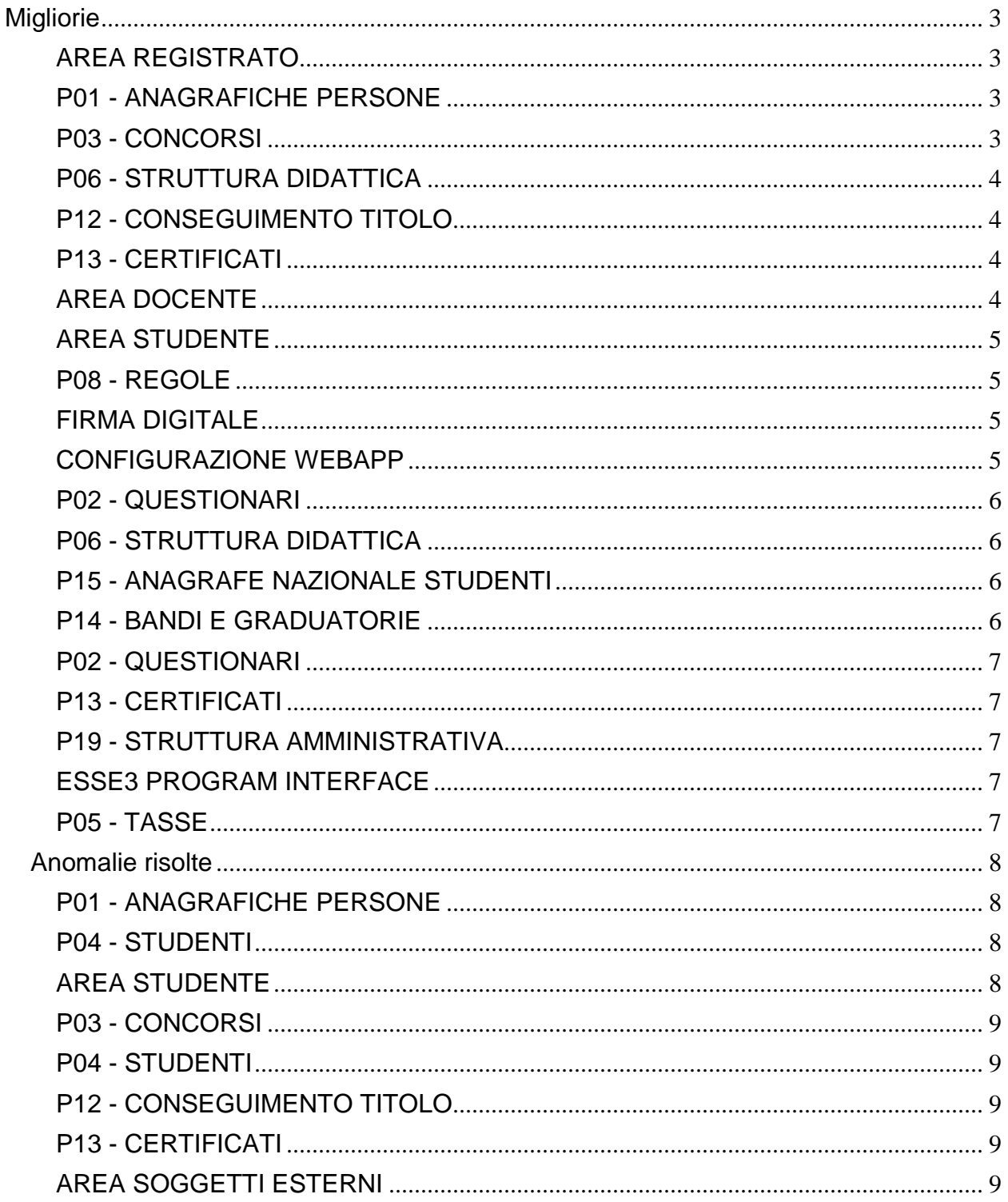

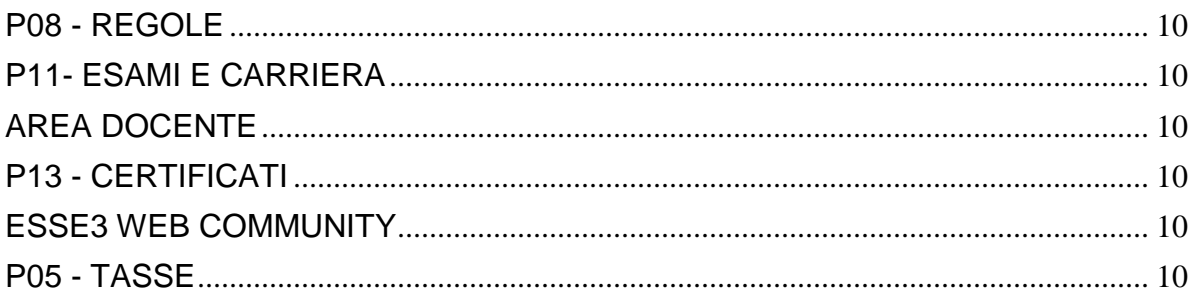

# <span id="page-2-0"></span>**Migliorie**

### <span id="page-2-1"></span>**AREA REGISTRATO**

### **IMMATRICOLAZIONE**

 [\[S3AM-3464\]](https://jira.u-gov.it/jira/browse/S3AM-3464) - Con la corrente versione è stato introdotta la possibilità di configurare l'ordinamento del numero di crediti selezionabili nell'opzione di part-time del processo di immatricolazione on-line. Impostando il parametro di configurazione IMMA\_WEB\_ORD\_CFU a 0, l'ordinamento è crescente, se impostato a 1 è decrescente.

### <span id="page-2-2"></span>**P01 - ANAGRAFICHE PERSONE**

### **STAMPA PROGETTO FORMATIVO**

**Università degli Studi di MILANO-BICOCCA**

[\[S3APL-4585\]](https://jira.u-gov.it/jira/browse/S3APL-4585) - Con la presente versione è stato rilasciato il foglio di stile StampaProgettoFormativo.xsl modificato dall'Ateneo.

### <span id="page-2-3"></span>**P03 - CONCORSI**

### **ISCRIZIONI CONCORSI**

• [\[S3APL-3213\]](https://jira.u-gov.it/jira/browse/S3APL-3213) - Gestita una nuova funzionalità di "scelta titoli di accesso" per risolvere l'eventuale ambiguità dei titoli di accesso.

Per il momento la funzione si attiva automaticamente solo in fase di iscrizione a concorsi da client.

Nelle aree web e nelle funzioni di immatricolazione la funzione è in corso di completamento.

Ci sono due scenari nei quali può entrare in gioco la necessità di richiedere allo studente quali titoli di accesso considerare ai fini dell'ammissione (o dell'immatricolazione):

1) lo studente è in possesso di più di un titolo dello stesso tipo e deve poter dichiarare quale titolo considerare come titolo di accesso

Es.

Ammissione alla laurea magistrale: prevista come combinazione di titoli di accesso TSS + L2.

Lo studente è in possesso di 2 lauree L2 differenti e dovrà poter indicare quale tra le 2 L2 considerare ai fini dell'ammissione/immatricolazione

2) lo studente è in possesso di una serie di titoli tramite i quali verifica più di una combinazione valida ai fini dell'ammissione/immatricolazione e deve quindi poter indicare quale combinazione considerare come titoli di accesso

Es. Ammissione alla laurea magistrale: previste come combinazione di titoli di accesso: a) TSS + L2 b)  $TSS + L1$ 

Lo studente è in possesso sia di una laurea triennale L2 che di una laurea ante riforma L1 e dovrà poter indicare quale laurea considerare ai fini dell'ammissione/immatricolazione

Ovviamente nel caso 2 si potrebbe ricadere anche nella problematica 1, dovendo pertanto gestire una doppia scelta da parte dello studente.

### <span id="page-3-0"></span>**P06 - STRUTTURA DIDATTICA**

### **STAMPA CONVENZIONE**

**Università degli Studi di PARMA**

[\[S3APL-1324\]](https://jira.u-gov.it/jira/browse/S3APL-1324) – Modificati i layout delle lettere di accompagnamento implementate in precedenza:

• Tirocini a Parma e Provincia

• Tirocini fuori provincia

secondo i layout forniti dall'Ateneo.

### <span id="page-3-1"></span>**P12 - CONSEGUIMENTO TITOLO**

### **SCRIPT**

### **Università degli Studi del PIEMONTE ORIENTALE "Amedeo Avogadro"-Vercelli**

[\[S3APL-4589\]](https://jira.u-gov.it/jira/browse/S3APL-4589) - Creata un'estrazione dati che utilizza come parametri di ingresso AA\_ID (Anno della domanda) parametro Obbligatorio Tipo\_corso\_cod (Codice del Tipo corso) parametro Opzionale corso\_studio\_cod (Codice del corso di studio) parametro Opzionale

L'estrazione riporta i dati dei laureati secondo il tracciato inviatoci dall'Ateneo.

### <span id="page-3-2"></span>**P13 - CERTIFICATI**

### **CONTROLLI DI STAMPABILITÀ DEI CERTIFICATI**

 [\[S3APL-4623\]](https://jira.u-gov.it/jira/browse/S3APL-4623) - Aggiunti due controlli di stampabilità: C\_TIRO\_POSTLAU\_VIS\_A per verificare che lo studente laureato con atto di carriera in stato VIS oppure A abbia svolto la stage come laureato. C\_TIRO\_CURRIC\_VIS\_A: verificare che lo studente laureato con atto di carriera in stato VIS oppure A abbia svolto lo stage come studente.

### <span id="page-3-3"></span>**AREA DOCENTE**

#### **COMMISSIONI CONCORSI**

 [\[S3APL-732\]](https://jira.u-gov.it/jira/browse/S3APL-732) - E' stata gestita una lookup che permette di filtrare il risultato relativo alle commissioni di cui il docente fa parte. La lookup permette di filtrare le commissioni :

-sull'anno in corso (relativamente all'anno settato sull data di riferimento "DR\_CONC") -su tutti gli anni

### <span id="page-4-0"></span>**AREA STUDENTE**

### **DOMANDA DI TIROCINIO**

• [\[S3APL-745\]](https://jira.u-gov.it/jira/browse/S3APL-745) - Tramite template di navigazione web è possibile, in fase di approvazione del progetto formativo da parte dello studente, abilitare la scelta del Tutor accademico. La scelta del tutor avviene tra l'anagrafica dei docenti che hanno un incarico di qualsiasi genere nell'anno accademico corrente, verificato in base alla data dell'operazione rispetto alle date di inizio-fine anno accademico, e nell'anno accademico precedente.

E' possibile consultare la documentazione accedendo al portale Kiondocs, previa autenticazione utente, al seguente indirizzo [https://docs.kion.it/bin/view/Main/.](https://docs.kion.it/bin/view/Main/) Per maggiori dettagli sulla funzionalità in oggetto la documentazione è pubblicata al seguente link: <https://docs.kion.it/bin/view/KionDocs/GuidaTSP>

### <span id="page-4-1"></span>**P08 - REGOLE**

### **MOTORE CONTROLLO PIANI**

 [\[S3CS-1490\]](https://jira.u-gov.it/jira/browse/S3CS-1490) - Modificati i dati riportati nella stampa del motore controllo piani in base alla tipologia di corso.

### <span id="page-4-2"></span>**FIRMA DIGITALE**

#### **SCRIPT**

**Libera Università di lingue e comunicazione IULM**

[\[S3CS-3790\]](https://jira.u-gov.it/jira/browse/S3CS-3790) - sono stati attivati in produzione i link Test di firma \* Firma documenti elettronici

### <span id="page-4-3"></span>**CONFIGURAZIONE WEBAPP**

#### **CONFIGURAZIONE WEB.XML, VERTICAL.XML, ...**

**Università degli Studi del PIEMONTE ORIENTALE "Amedeo Avogadro"-Vercelli**

[\[S3CS-3883\]](https://jira.u-gov.it/jira/browse/S3CS-3883) - Attivazione link del test di firma e della firma dei documenti elettronici nel menu area docente di webesse3

### <span id="page-5-0"></span>**P02 - QUESTIONARI**

### **GESTIONE TAGS**

**Università degli Studi di VERONA**

[\[S3DI-4082\]](https://jira.u-gov.it/jira/browse/S3DI-4082) - Creata (e testata da DB) direttamente in produzione la condizione di applicabilità FILTRA\_AD\_LIN\_INS\_ENG, che filtra gli insegnamenti con lingua della didattica in inglese. Utilizzare la condizione suddetta quale filtro in una pagina di un questionario configurato, per permettere la compilazione della stessa nel caso si stia valutando un questionario in lingua della didattica inglese.

### <span id="page-5-1"></span>**P06 - STRUTTURA DIDATTICA**

### **ORDINAMENTI CORSI DI STUDIO**

 [\[S3DI-4076\]](https://jira.u-gov.it/jira/browse/S3DI-4076) - Aggiunto nella maschera degli ordinamenti, nel tab "Amministrazione>Carriera", il flag 'in stato P' per la gestione della ad pianificate sovrannumerarie.

### <span id="page-5-2"></span>**P15 - ANAGRAFE NAZIONALE STUDENTI**

### **ESTRAZIONE GENERICA**

• [\[S3DI-1114\]](https://jira.u-gov.it/jira/browse/S3DI-1114) - Si è rilasciata una funzione di calcolo [f\_stu\_id\_chiave\_anagrafe (stu\_id, data, codicione\_flg)] per ottenere, dato lo studente (STU\_ID), la chiave anagrafe oppure il codicione ad una determinata data.

### <span id="page-5-3"></span>**P14 - BANDI E GRADUATORIE**

#### **GESTIONE BANDI DI MOBILITA'**

**Università degli Studi di SIENA**

[\[S3NA-1024\]](https://jira.u-gov.it/jira/browse/S3NA-1024) - Gestione Bandi: nell'associazione dei requisiti liberi ad un bando viene mostrata la tipologia di requisito (se trattasi di requisito con check oppure con check + valore).

#### **Libera Univ. Inter.le Studi Sociali "Guido Carli" LUISS-ROMA**

[\[S3NA-1498\]](https://jira.u-gov.it/jira/browse/S3NA-1498) - Implementate condizioni di applicabilità per l'accesso alle sedi dei bandi di mobilità

#### **150 - STAMPA RICEVUTA ISCRIZIONE**

#### **Università degli Studi di MESSINA**

[\[S3NA-1510\]](https://jira.u-gov.it/jira/browse/S3NA-1510) - Personalizzazione della domanda di iscrizione al bando.

### <span id="page-6-0"></span>**P02 - QUESTIONARI**

### **INTERVENTO/BONIFICA SU PIU' FUNZIONI**

**Università degli Studi di PARMA**

[\[S3SG-5836\]](https://jira.u-gov.it/jira/browse/S3SG-5836) - Bonifica del docente effettuata come da richiesta dell'Ateneo.

### <span id="page-6-1"></span>**P13 - CERTIFICATI**

### **CERTIFICATI IMPLEMENTATI CON IL MOTORE**

#### **Università degli Studi di PAVIA**

[\[S3SG-1617\]](https://jira.u-gov.it/jira/browse/S3SG-1617) - E' stata modificata la frase già presente sul certificato con codice D20 - Iscrizione Dottorati - recuperando le date dal nuovo template SCADENZE, implementato per gestire la dicitura relativa alle scadenze del CDS.

### <span id="page-6-2"></span>**P19 - STRUTTURA AMMINISTRATIVA**

### **CALENDARIO APPUNTAMENTI**

**Università degli Studi di VERONA**

[\[S3SG-1988\]](https://jira.u-gov.it/jira/browse/S3SG-1988) - Configurato nuovo evento applicativo e template di comunicazione (COM\_CAL\_APP) per generare una comunicazione al termine della prenotazione di un calendario appuntamento.

### <span id="page-6-3"></span>**ESSE3 PROGRAM INTERFACE**

### **REPLICHE SU LDAP**

**Università degli Studi del PIEMONTE ORIENTALE "Amedeo Avogadro"-Vercelli**

[\[S3SG-1764\]](https://jira.u-gov.it/jira/browse/S3SG-1764) - Configurata la replica LDAP per il provisioning delle utenze degli studenti sul server Active Directory rettorato01.net.uniupo.it di Università degli Studi del Piemonte Orientale. Tale replica viene rilasciata in stato disattivato, una volta effettuati i test del caso va quindi opportunamente configurata ed attiva in produzione.

Contestualmente è già stata predisposta la configurazione per passare l'autenticazione degli studenti su LDAP (tabella P18\_LDAP\_INFO); anche tale passaggio andrà reso effettivo in produzione al momento opportuno.

### <span id="page-6-4"></span>**P05 - TASSE**

#### **GENERAZIONE MAV**

**Università degli Studi di LECCE**

[\[S3TD-2594\]](https://jira.u-gov.it/jira/browse/S3TD-2594) - Configurate in produzione la lettura e scrittura dei file MAV su cartella remota (SMB) predisposta dall'Ateneo.

#### **ACQUISIZIONE XML DSU DA INPS**

- **Istituto Universitario di Scienze Motorie di ROMA**
- [\[S3TD-2904\]](https://jira.u-gov.it/jira/browse/S3TD-2904) Rilasciata la vista personalizzata v05\_richiesta\_dsu\_inps

## <span id="page-7-0"></span>**Anomalie risolte**

### <span id="page-7-1"></span>**P01 - ANAGRAFICHE PERSONE**

#### **PERSONE**

**Università degli Studi di PAVIA**

[\[S3AM-3891\]](https://jira.u-gov.it/jira/browse/S3AM-3891) - Effettuato script di correzione per assegnare permessi di default ai gruppi che non ce l'hanno.

 [\[S3AM-3920\]](https://jira.u-gov.it/jira/browse/S3AM-3920) - Nella maschera Persone le note molto estese non venivano visualizzate in modo completo.

#### **DOCENTI**

**Università degli Studi di PISA**

[\[S3AM-2846\]](https://jira.u-gov.it/jira/browse/S3AM-2846) - Inserita corretta validazione del campo mail sia su docenti che docenti esterni. L'indirizzo email del docente deve avere i seguenti requisiti: 1.almeno un carattere alfanumerico, 2.seguito da una @ 3.seguito da un altro carattere alfanumerico.

### <span id="page-7-2"></span>**P04 - STUDENTI**

#### **GESTIONE STUDENTI**

• [\[S3AM-3948\]](https://jira.u-gov.it/jira/browse/S3AM-3948) - Risolta anomalia la quale, se dalla maschera "Gestione studenti" cartella "Storico", veniva modificato la data di fine sospensione, il campo "durata Gg" si aggiornava correttamente, mentre il campo "Gg. da rec." non si aggiornava.

### <span id="page-7-3"></span>**AREA STUDENTE**

#### **AREA STUDENTE**

 [\[S3AM-3870\]](https://jira.u-gov.it/jira/browse/S3AM-3870) - Aggiunto il kml msg con id 19 nel template.xsl del progetto esse3, sulla vecchia interfaccia web studente per consentire l'inserimento corretto del testo in inglese.

### <span id="page-8-0"></span>**P03 - CONCORSI**

### **VERIFICA TITOLI DI ACCESSO**

- [\[S3APL-4510\]](https://jira.u-gov.it/jira/browse/S3APL-4510) Ora, dalla finestra delle Persone, all'inserimento del titolo mancante affinchè i titoli di accesso ad un concorso siano verificati, non vengono più generati errori e l'ammissione viene sbloccata.
- [\[S3APL-4715\]](https://jira.u-gov.it/jira/browse/S3APL-4715) Nel caso di ambiguità, se possiedo un titolo TS, il sistema aggiorna ora correttamente il Tab dei titoli di Accesso (e pulisce i dati); Nel caso in cui siano presenti uno o più titoli in stato "I-ipotesi", se la combinazione dei titoli di accesso richiede quel titolo in stato C, nella maschera delle ambiguità non viene proposto il titolo in stato "I".

### **INSERISCI TITOLI ACCESSO MATRICOLA**

 [\[S3APL-4093\]](https://jira.u-gov.it/jira/browse/S3APL-4093) - Corretto l'inserimento del dettaglio del titolo nella maschera "Titoli di accesso"; ora, cambiando riga sul tipo titolo o recuperando i dati, il sistema chiede di salvare e i dettagli vengano correttamente salvati e recuperati, anche in caso di dettagli su DU, SP e dottorati.

### <span id="page-8-1"></span>**P04 - STUDENTI**

### **ESPORTA STUDENTI PER ALEPH**

• [\[S3APL-4026\]](https://jira.u-gov.it/jira/browse/S3APL-4026) - Gestito il parametro di configurazione EXP\_STU\_ALEPH\_DATI\_CDS che indica se la procedura di esportazione dati per ALEPH deve esportare anche i dati del corso di studio (CDS\_COD + CDS\_DES). Valori possibili: 0 (default) - dati del corso di studio non esportati; 1 - dati del corso di studio esportati.

### <span id="page-8-2"></span>**P12 - CONSEGUIMENTO TITOLO**

#### **GET PUNTEGGIO AGGIUNTIVO**

 [\[S3APL-4601\]](https://jira.u-gov.it/jira/browse/S3APL-4601) - Rivista la descrizione per punteggio aggiuntivo totale, blocco "Informazioni verbalizzazione" pagina area web docente "Dettaglio laureando".

### <span id="page-8-3"></span>**P13 - CERTIFICATI**

#### **STAMPA GENERICA (CERTIFICATI STUDENTE E PERSONA)**

[\[S3APL-4111\]](https://jira.u-gov.it/jira/browse/S3APL-4111) - Corretto recupero delle AD con più moduli nella stampa in lingua del DS.

### <span id="page-8-4"></span>**AREA SOGGETTI ESTERNI**

#### **CONTATTI AZIENDA**

• [\[S3APL-4137\]](https://jira.u-gov.it/jira/browse/S3APL-4137) - Corretta validazione dei dati nel template di navigazione web WCONTAZI. Ora viene controllato correttamente che i dati già presenti non siano quelli del contatto che si sta aggiornando.

### <span id="page-9-0"></span>**P08 - REGOLE**

### **REPORT MOTORE CONTROLLO PIANI**

[\[S3CS-3716\]](https://jira.u-gov.it/jira/browse/S3CS-3716) - E' stato risolto il problema durante l'apertura della funzione motore controllo piani.

#### **MOTORE CONTROLLO PIANI**

- **·** [\[S3CS-3760\]](https://jira.u-gov.it/jira/browse/S3CS-3760) Correzione durante il calcolo del motore controllo piani per le seguenti casistiche: ante riforma senza i regolamenti di percorso
	- \* libretti senza attività
	- \* libretti senza attività superate

### <span id="page-9-1"></span>**P11- ESAMI E CARRIERA**

### <span id="page-9-2"></span>**AREA DOCENTE**

#### **GESTIONE APPELLI**

<sup>o</sup> [\[S3CS-3766\]](https://jira.u-gov.it/jira/browse/S3CS-3766) - L'intervento risolve il malfunzionamento restituito dal sistema in fase di modifica dell'edificio o dell'aula in un appello d'esame, quando la modifica veniva effettuata dalla funzione web riservata ai docenti per la gestione del calendario esami.

#### **CONSULTAZIONE E RISTAMPA VERBALI**

• [\[S3CS-3734\]](https://jira.u-gov.it/jira/browse/S3CS-3734) - E' stato corretto, nella funzione web riservata ai docenti "Visualizza Verbali", il malfunzionamento che si otteneva filtrando la ricerca per data esame contenuta negli ultimo 30/60/90 giorni.

### <span id="page-9-3"></span>**P13 - CERTIFICATI**

#### **SUPPLEMENTO AL DIPLOMA SENZA ALLEGATI**

• [\[S3SG-5806\]](https://jira.u-gov.it/jira/browse/S3SG-5806) - Verificato il corretto recupero della prova finale AD padre con le figlie nella stampa in lingua inglese.

### <span id="page-9-4"></span>**ESSE3 WEB COMMUNITY**

#### **LISTA COMUNITÀ DISPONIBILI BACKEND**

 [\[S3SG-5725\]](https://jira.u-gov.it/jira/browse/S3SG-5725) - In EWC, è stato corretto l'ordinamento del menu a tendina nella pagina 'Elenco Comunità' visualizzabile dai docenti.

### <span id="page-9-5"></span>**P05 - TASSE**

#### **GESTIONE FLUSSI ENTRATEL**

 [\[S3TD-2887\]](https://jira.u-gov.it/jira/browse/S3TD-2887) - Risolto bug per cui non era possibile digitare più di trenta caratteri nei campi 'email' della maschera 'Gestione flussi entratel'.

- [\[S3TD-2913\]](https://jira.u-gov.it/jira/browse/S3TD-2913) Risolto bug per cui la vista V05\_CURSORE\_ENTRATEL non controllava che la data di un pagamento fosse sempre minore della data di erogazione del rimborso di un credito afferente allo stesso pagamento.
- [\[S3TD-2917\]](https://jira.u-gov.it/jira/browse/S3TD-2917) Risolto bug per cui, in fase di generazione file delle spese universitarie da inviare ad Agenzia delle Entrate, gli importi compresi tra 0 e 0.5 non venivano scartati ma inseriti nel file arrotondati a 0.